# MOTION CONTROLLERS ENSEMBLE DRIVE-BASED

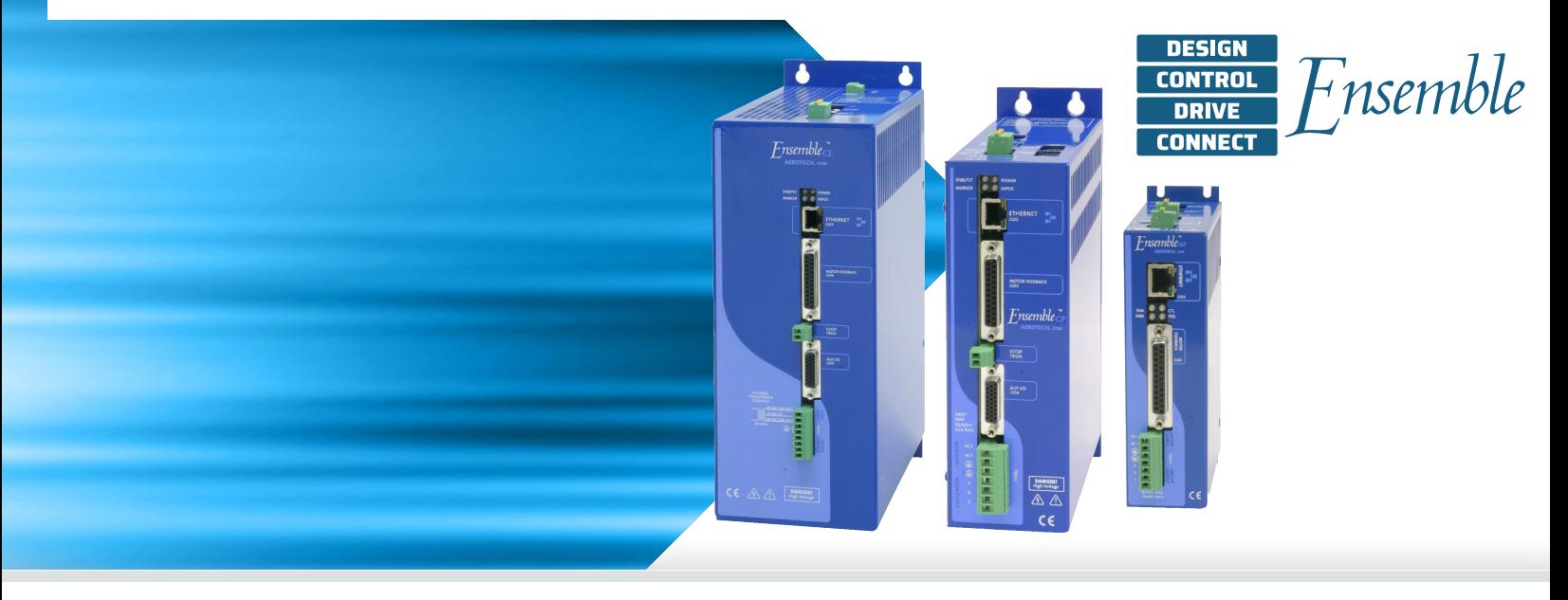

### **Power and Flexibility in a Drive-Based Controller**

The power of the Ensemble drive-based motion controller comes from both its powerful features and its flexibility.

The Ensemble controller is powerful. We develop our own controller technology from the ground up, allowing us to deliver an automation product that is centered around precision. This approach gives our products a new level of performance, especially when compared to products from other automation providers.

The Ensemble's multi-axis coordination and precision often provide a new and rewarding experience for those used to coordinating several single-axis drives from a central processor (such as a PLC).

By using the multi-axis Ensemble controller while programming in the AeroBasic language, unique multi-axis functionality and performance is available, and this is very meaningful to the control of your machine.

The Ensemble controller executes programs that include Aerotech's Position Synchronized Output (PSO) distance-based process triggering, gearing, advanced data collection, file access, analog and digital I/O control, as well as standard program flow and mathematical concepts.

Powerful servo control on the Ensemble can be executed at up to 20 kHz and this power is deployed with flexibility. The Ensemble is powerful enough to take on complete machine control. It can also live as an embedded motion controller, subservient to a higher level machine controller. Combined with powerful software tools, the Ensemble controller excels in simple testing and development motion control applications and is robust enough for production environments.

### **Powerful Multi-Axis Trajectory Generation**

At the heart of the controller is the ability to translate commands into the industry's best trajectory. Our controller includes the Aerotech motion engine — a powerful piece of technology that differentiates Aerotech control from other motion providers. This technology translates your program into a multi-axis, synchronized, and coordinated trajectory that is sent out over the AeroNet Ethernet bus.

The AeroNet bus connects the Ensemble controller to up to

## **— PRODUCT HIGHLIGHTS —**

Drive-based motion controller - part of the Ensemble platform

Powerful controller operates side-by-side on a motor drive, eliminating the need for additional hardware

Connects to and synchronizes the motion trajectory and I/O of up to 10 drives over the AeroNet digital motion bus

Multiple 10-axis systems can be controlled by a single PC via Ethernet or USB

Delivers productivity and quality through combined motion and process control

Executes real-time application code developed in the Ensemble Motion Composer Suite

Directly programmable through the .NET, C, C++, MATLAB, and LabVIEW libraries

Controller data is accessible to SCADA and MES control systems via libraries

10 axes of motion control. Servomotors, piezos, voice coil, and stepper motor drive hardware can be connected on the AeroNet bus.

Advanced trajectory features include:

- Point-to-point (PT, PV, PVT)
- Target position and target velocity
- Linear, circular, and freerun
- Digital gearing with optional auxiliary encoder input
- Cubic spline curve-fitting
- Velocity profiling
- Backlash compensation
- 1D and 2D error compensation
- Advanced queuing and deferred execution features for simultaneous command execution

### **Motion Plus Animation**

Modern machines do more than move a process tool. Many sensors and feedback devices need to come together in a larger control scheme.

The Ensemble controller, which runs on motor drive hardware, contains expandable I/O. The controller also connects to several other drives with expandable I/O. A simple four-axis Ensemble solution could have over 200 I/O points. Using the AeroBasic language, logic and control algorithms are easily programmed based on the state of I/O.

#### **Ethernet and RS-232 Support**

Ensemble drive hardware includes both Ethernet and RS-232 communication ports. These ports allow greater expandability of your automation solution — beyond the I/O available on the drives.

#### **Modbus**

The Ethernet port is configurable for Modbus communications. Class 1, Class 2, and part of Class 3 of the OpenModbus/ TCP specifications are supported. While the Ensemble always functions as Modbus/TCP slave, it can also act as a Modbus/ TCP master when enabled, thus acting as a master and slave at the same time. Several blocks of Modbus registers are used to exchange data between the master and slave devices.

Aerotech includes standard procedures in its help files for integrating both WAGO and AutomationDirect devices over Modbus.

### **EtherNet/IP**

Aerotech offers an Ensemble EtherNet/IP™ option that communicates with Aerotech Ensemble drives and the various ODVA Common Industrial Protocol (CIP™) objects that are used. The Ensemble supports a Generic EtherNet/IP I/O interface by using Class 1 (implicit messaging) communications.

### **EPICS Compatible**

Aerotech's Ensemble controller is compatible with EPICS. Motor records are available from Argonne National Lab. Use your existing EPICS interface to control the most advanced motion controller in the industry.

### **TANGO Compatible**

Aerotech's Ensemble controller is compatible with TANGO environments. The TANGO Device Server is available on Sourceforge.net. Use the industry's most advanced motion controller in your existing TANGO environment.

### **Flexible, High-Performance System Architecture**

Our controller enables high performance by managing a distributed control architecture. Whereas centralized control architectures close the servo and current loops on a central controller, the Ensemble Platform closes the position, velocity, and current loops on each individual Ensemble drive, avoiding processing bottlenecks. Trajectory generation is done on a single drive. This controller executes programs and sends the position commands to the Ensemble drives via the AeroNet network.

### **Motion Composer Suite Engineering Software**

Aerotech's Ensemble Motion Composer Suite is a feature-rich engineering software package. This software allows each member of your design team to contribute in setting up the controller and motion to your application's requirements.

Simply connect to the controller using the Motion Composer Suite. Then use several user-friendly tools to set up each control loop on each drive and also set up controller-specific parameters.

### **Programming for Performance**

The Ensemble Motion Composer Suite includes the Motion Composer IDE — a feature-rich programming environment for developing real-time application code. The Motion Composer IDE allows you to quickly build, debug, load, and run real-time application code on the controller.

#### **Programming Libraries Extend Functionality**

When your goal is to deploy a custom user experience or access data from your drive, the Ensemble controller enables many paths to success. Standard programming libraries for .NET, C, and C++ are included with the controller. A simple REST web interface is also included.

If you are developing MATLAB or LabVIEW applications, support for each product is available.

No matter how you want to approach your precision motion control application, the Ensemble controller helps you to succeed.

## **System Setup with the A3200 Software-Based Machine Controller**

The center of a powerful setup experience is the controller. Not only do you use the development environment to set up the controller parameters, you also connect to the network of drives through your controller. This enables the controller, fieldbus support, and all the drives in the control system to be set up simultaneously and with a single parameter file.

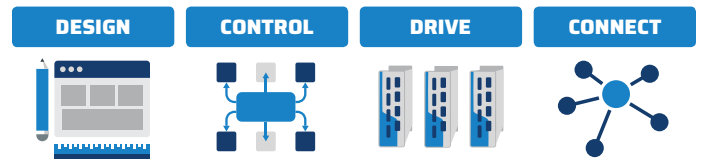

## **Programming Libraries**

### **.NET, C, and C++ Libraries Plus REST Interface**

Aerotech's standard controllers are flexible enough to handle almost any control application. From simple motion to coordinating and synchronizing the motion of multiple axes in your machine, Aerotech automation controllers provide the flexibility and power required for today's automation challenges, and it is all accessible through powerful programming libraries.

### **MATLAB® Library and LabVIEW® VIs**

Users who program in MATLAB and LabVIEW can benefit from Aerotech's powerful automation tools. Integrate into your native environment with well-documented libraries.

### **.NET Library – Fully Functional for Developers**

The Ensemble .NET library is made accessible to our customers in the same structure and format that we use to develop our own applications. Therefore, developers should never worry that using our API will somehow reduce the capabilities of their own products or developments.

Some of the high-level functionality available in our APIs include:

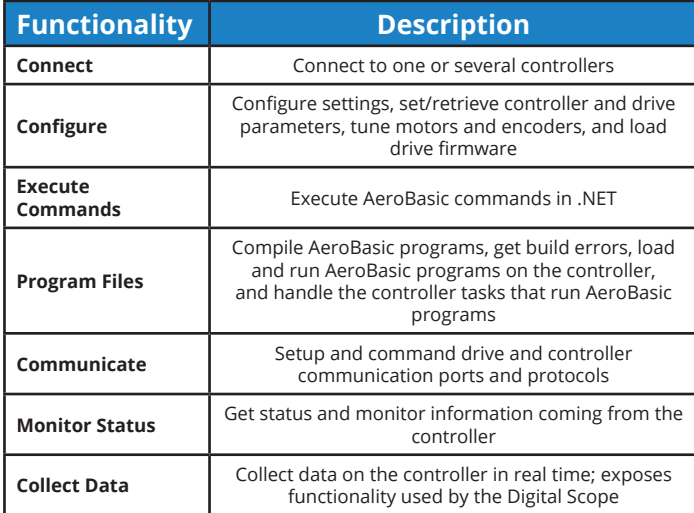

# **Accessing Data with the Ensemble Drive-Based Motion Controller**

Accessing data from your controller is simple. The Ensemble controller allows fast and easy access to data: through both the Ensemble Motion Composer Suite and through the APIs.

### **Through the Motion Composer Suite**

More than 30 axis status items are available for each controller axis, and 10 task state items are available for each controller task.

### **Through the API**

These same signals are available for collection and analysis through industry-standard tools using the programming APIs.

# **Machine Performance with the A3200 Software-Based Machine Controller**

Once set up and ready to go, the system performs. The Ensemble controller contains a long list of standard controller capabilities as well as advanced powerful controller capabilities.

These features are all easy to access with the powerful Motion Composer Suite software and controller APIs.

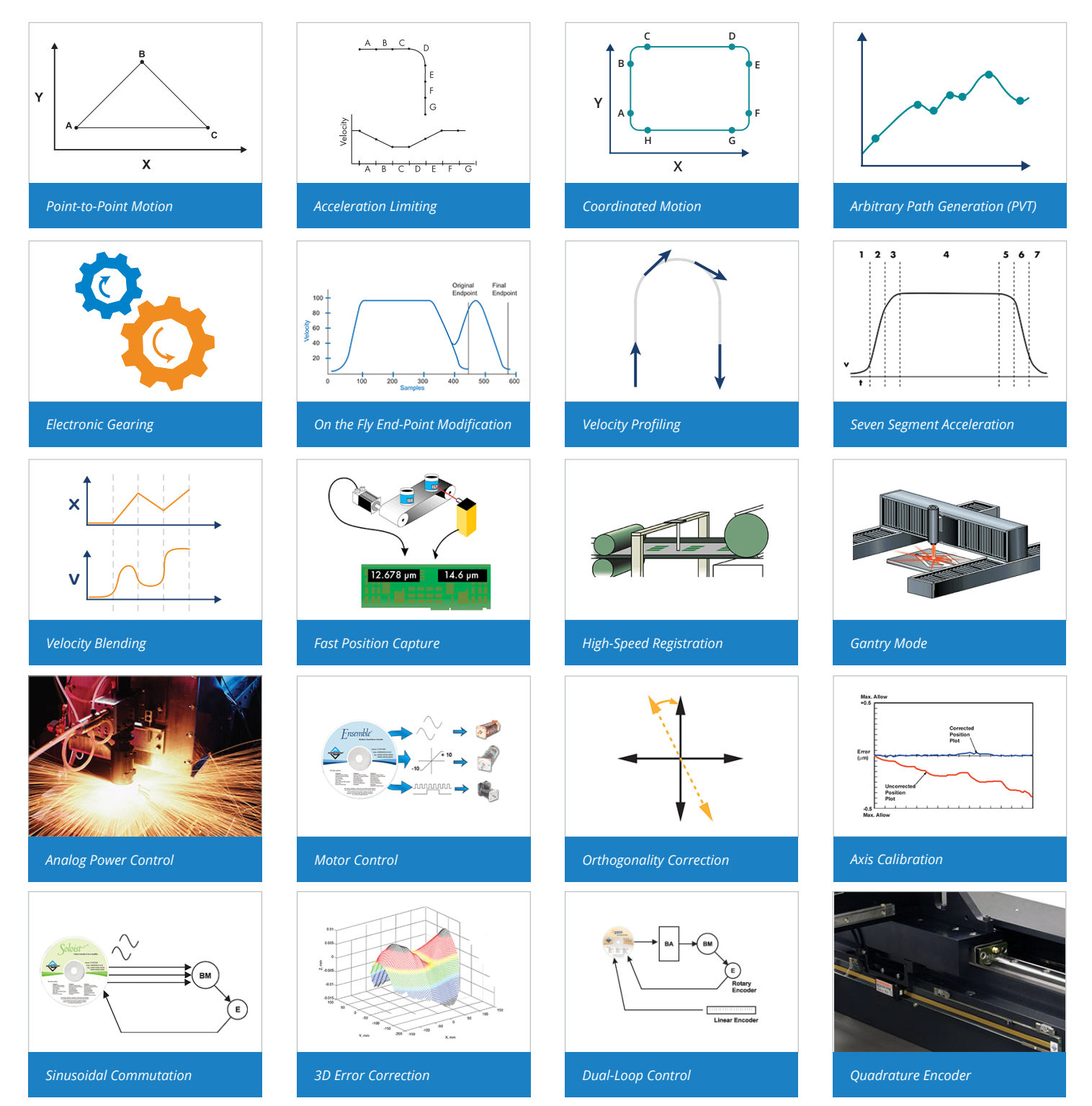

### MOTION CONTROLLERS | ENSEMBLE DRIVE-BASED

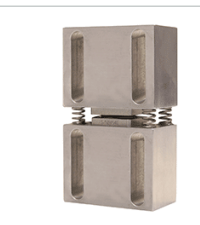

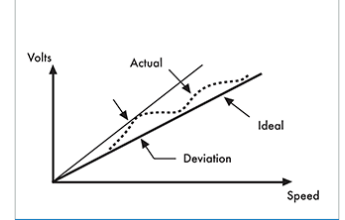

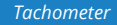

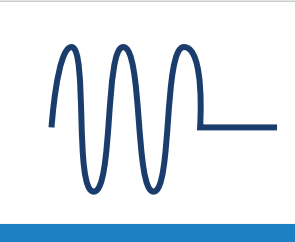

*Harmonic Cancellation*

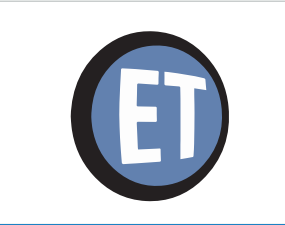

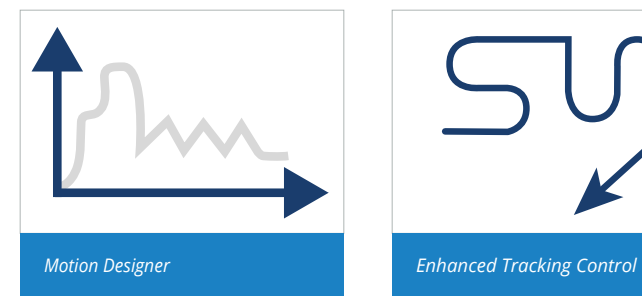

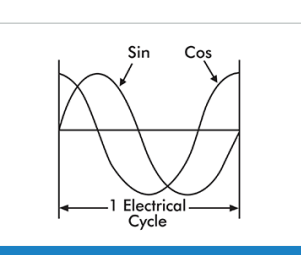

 $K_{1}$ 

 $\overrightarrow{K_2}$ 

 $\begin{picture}(180,10) \put(0,0){\line(1,0){100}} \put(10,0){\line(1,0){100}} \put(10,0){\line(1,0){100}} \put(10,0){\line(1,0){100}} \put(10,0){\line(1,0){100}} \put(10,0){\line(1,0){100}} \put(10,0){\line(1,0){100}} \put(10,0){\line(1,0){100}} \put(10,0){\line(1,0){100}} \put(10,0){\line(1,0){100}} \put(10,0){\line(1,0){100}}$ 

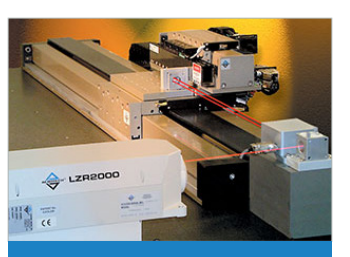

*Analog Feedback Resolver/Inductosyn Laser Interferometer Encoder*

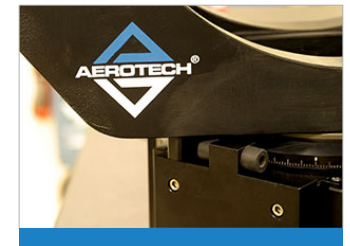

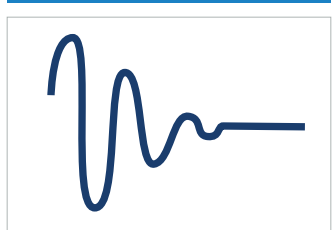

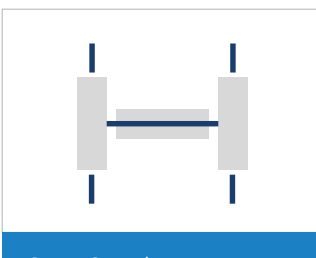

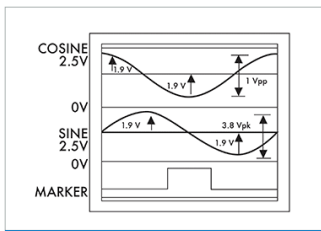

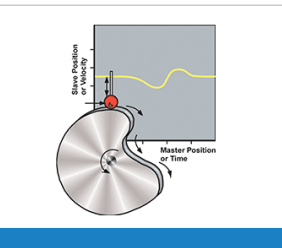

*Tachometer PIDFF Limits CAM Profiling*

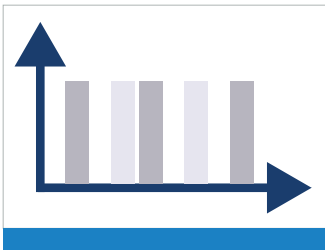

**Dynamic Gain Scheduling <b>Command Shaping** *Command Shaping* **Position Synchronized Output (PSO)** 

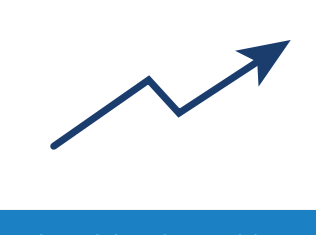

*EasyTune* **Interactive Learning Control <b>***Cantry Control Control Control Enhanced Throughput Module* 

**AEROTECH** 

# Ensemble Drive-Based Motion Controller **Specifications**

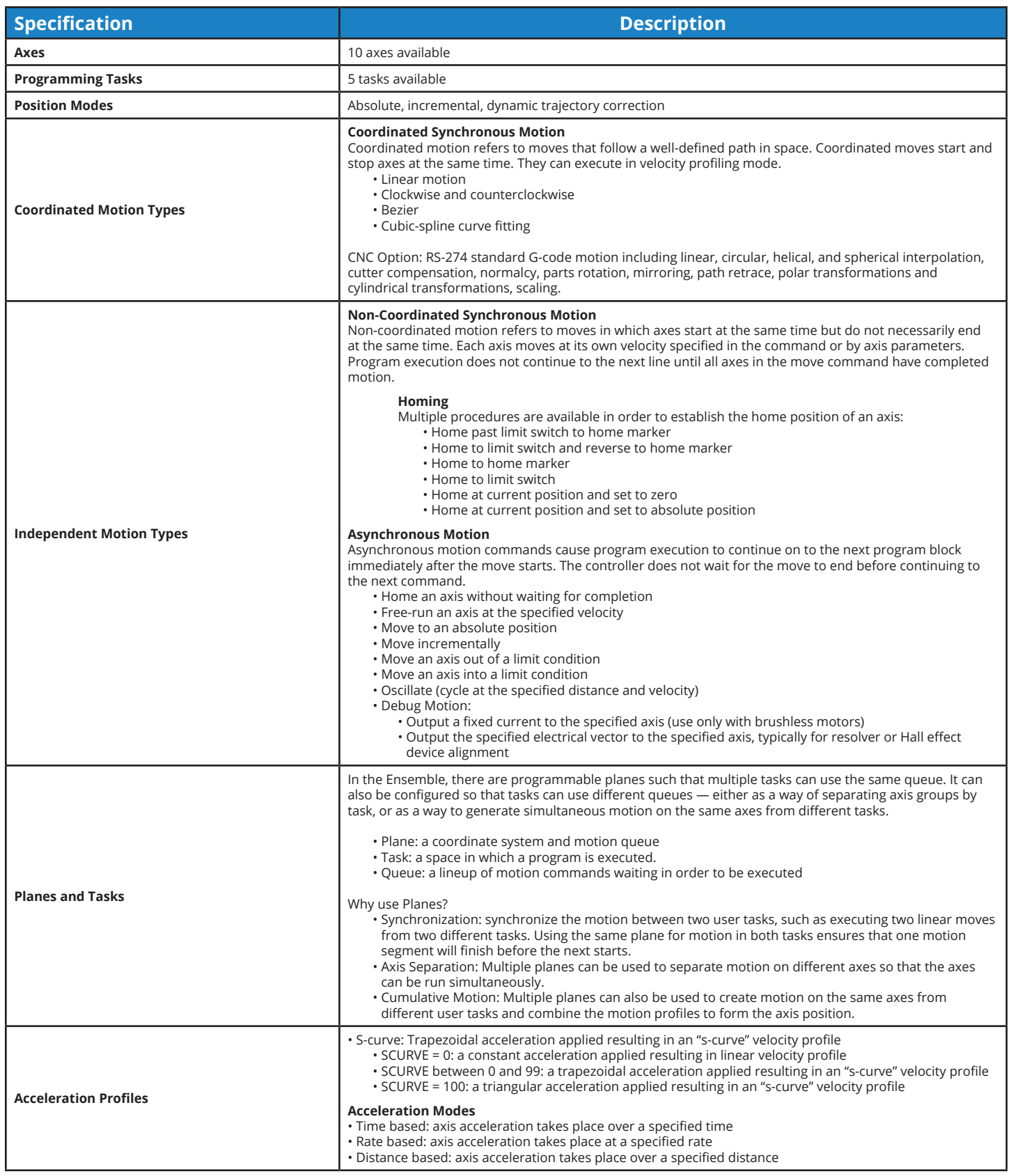

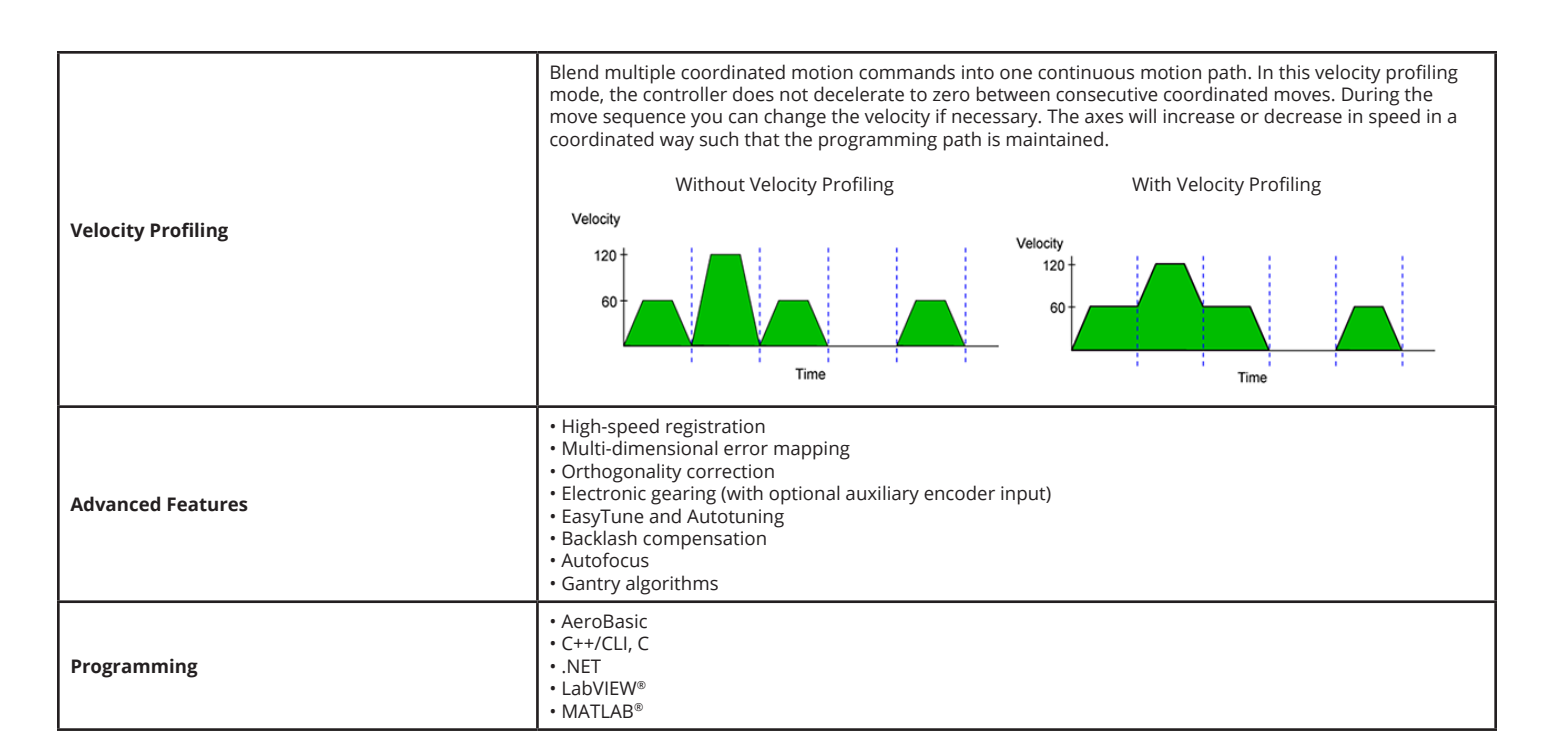

# Ensemble Software **License Specifications**

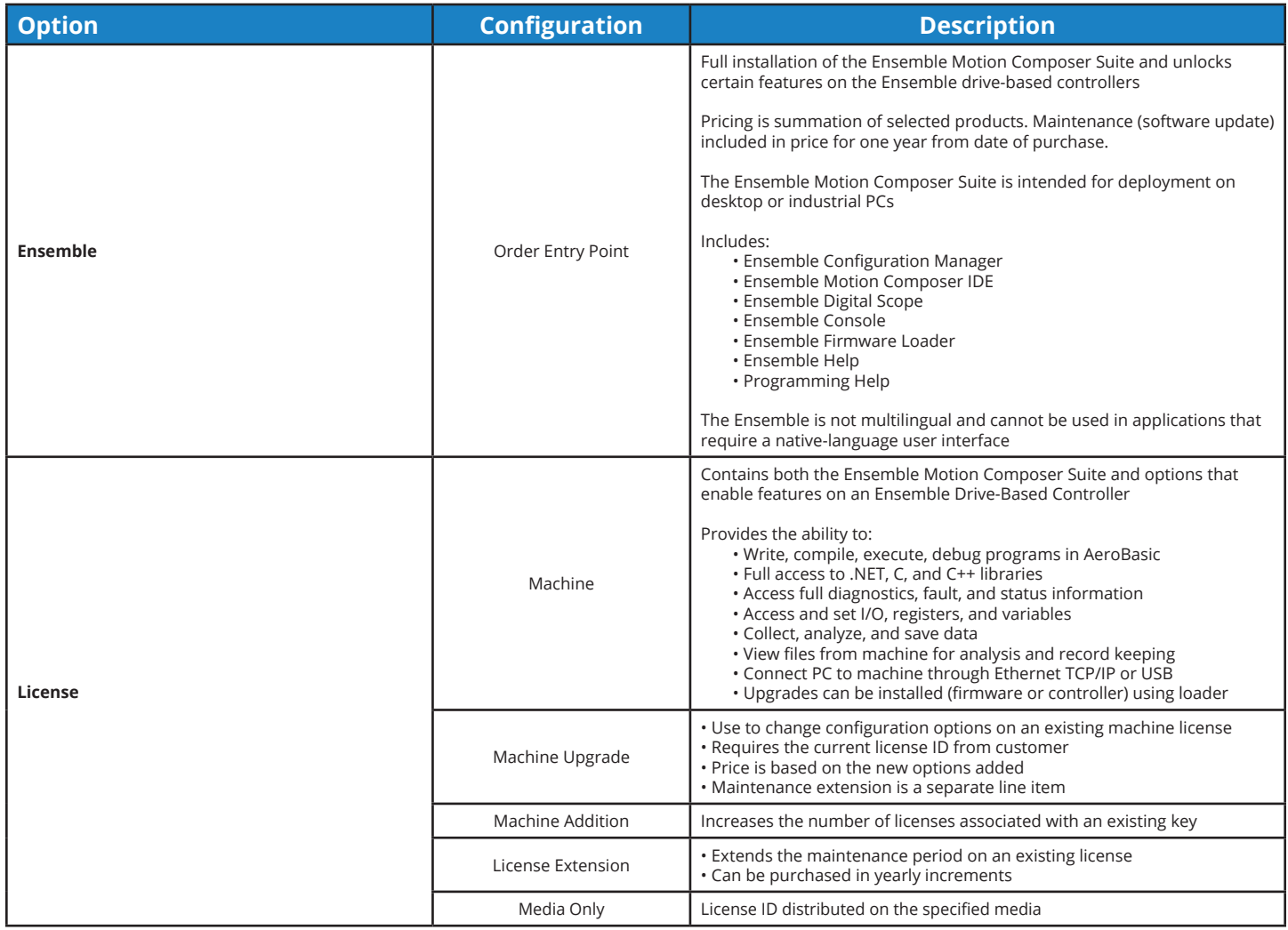

# Ensemble Drive-Based Motion Controller **Ordering Options and Details**

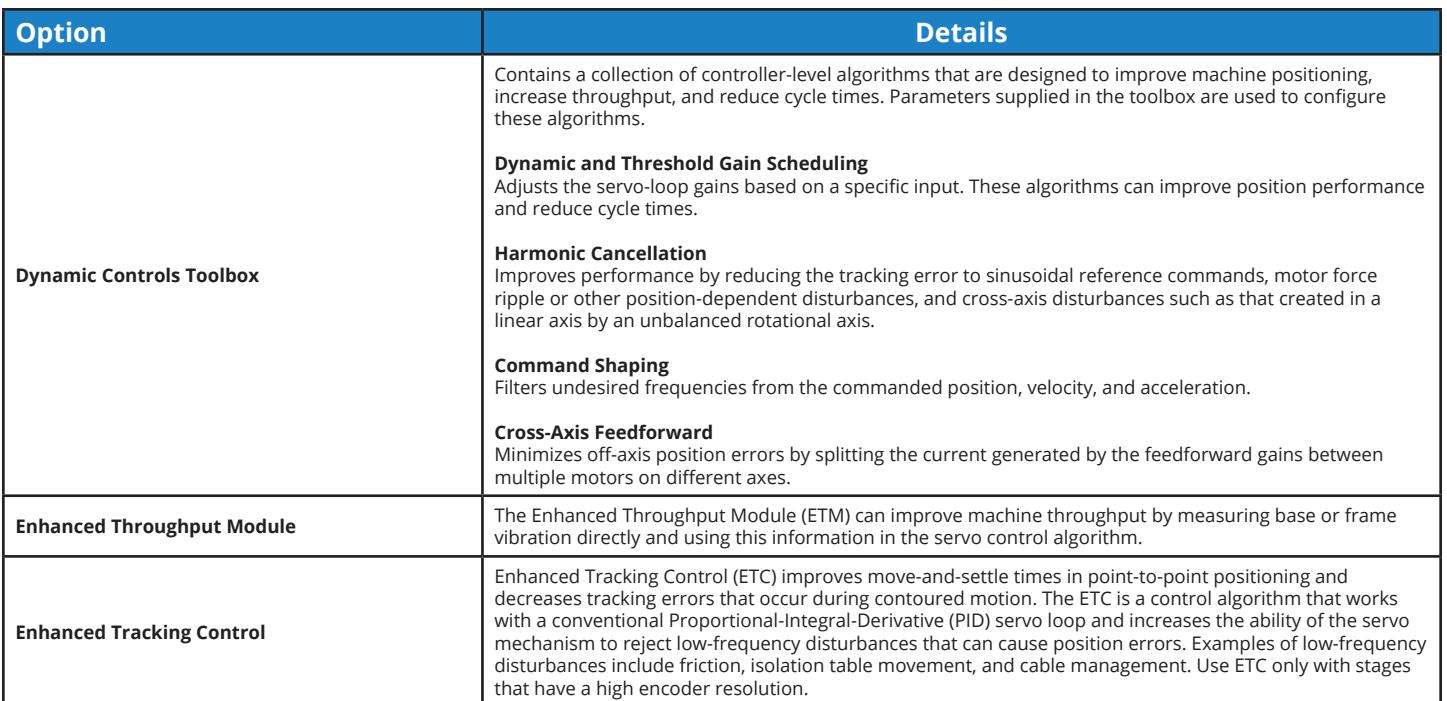

# **Allen-Bradley EtherNet/IP Interface to Aerotech Ensemble**

The Aerotech Ethernet/IP interface enables AB PLCs (MicroLogix, CompactLogix, and ControlLogix) to integrate directly with the Ensemble motion control solutions. Motion can be directly programmed in the RSLogix 5000 environment or separate programs can be written on the controller and triggered from the AB PLC. Aerotech has two Ethernet/IP interfaces: ASCII and Register. Choose the PLC, motion controller, and Ethernet/IP interface that best fits your application needs.

The Allen-Bradley code snippets provided here are written in the graphical "relay ladder logic" syntax. Allen-Bradley also supports function block and structured text programming languages.

### **ASCII Command Interface**

The ASCII command interface can be used to send ASCII text strings to the Ensemble and perform a set of actions such as commanding motion or retrieving diagnostic information. Our vendor-specific EtherNet/IP ASCII command interface object extends this functionality across EtherNet/IP.

The power of the ASCII command interface lies in its simplicity and ease of use. A text string is formed using an AeroBASIC™ command, followed by an End-Of-String (EOS) character. ASCII response data indicates whether or not the command was successfully executed. An ACK character is sent to indicate success, an NAK character is sent if there is a command error, and a FAULT character is sent if there is a task error. For commands that expect return data, the response character is followed by the return data, which is terminated by the EOS character. The EOS, ACK, NAK, and FAULT characters are configurable via Ensemble drive parameters.

To send the ASCII command from the PLC (programmed using Rockwell RSLogix) to the Ensemble, an MSG block is used (Figure 1). The EtherNet/IP message can be easily configured from within the RSLogix software as shown in Figure 2.

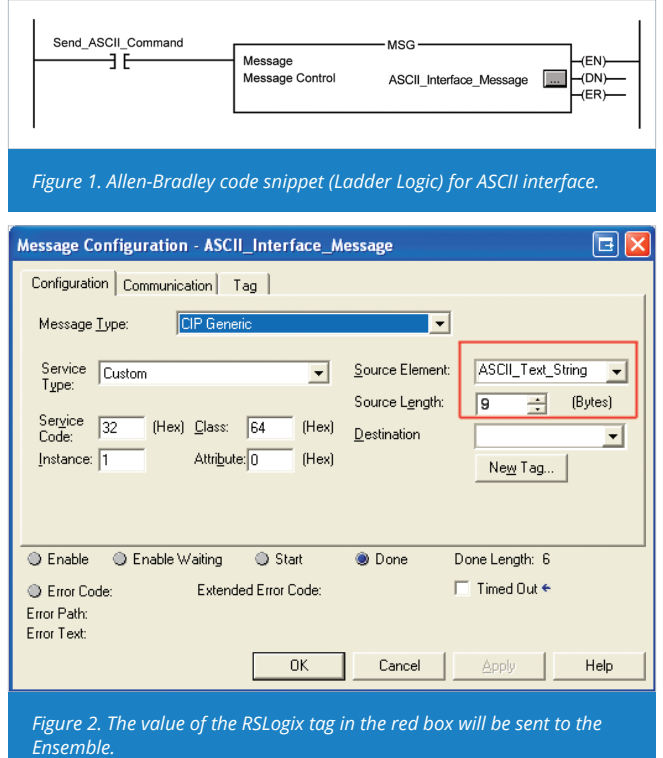

ASCII\_Text\_String (specified in the red box in Figure 2) is an RSLogix "tag". The value of this tag is the ASCII command that will be sent to the Ensemble. The example in Figure 3 shows the command "HOME X Y" as it would be configured in RSLogix.

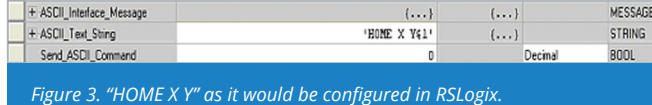

When the MSG block is activated, the ASCII command is sent to the Ensemble via the EtherNet/IP protocol. The Destination field of the message configuration can be used to specify a local tag for the ASCII command's return data.

### **Ensemble Code Snippet (AeroBASIC) for ASCII Interface**

For this interface (see Figure 4), the user does not need to write any AeroBASIC code on the Ensemble. The Ensemble automatically receives and processes the commands. This functionality is built into our EtherNet/IP module.

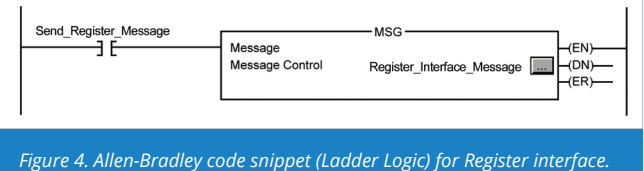

### **Register Interface**

Our vendor-specific EtherNet/IP register interface object allows the Ensemble's built-in integer and double registers to be accessed via EtherNet/IP. This provides a flexible, generalpurpose interface to the Ensemble that can be adapted to many different applications. Data consistency is guaranteed internally, so there is no need for concern when accessing these registers simultaneously via EtherNet/IP and AeroBASIC programs on the controller.

The Rockwell software is configured in very much the same way as the ASCII command interface. In this case, the message source (shown in red in Figure 5) is a data array. The message configuration in Figure 5 is for the "Write Single Register" service. That service requires two pieces of data: the number of the register to write, and the value to be written. Therefore, we configure the message source tag as shown in Figure 6.

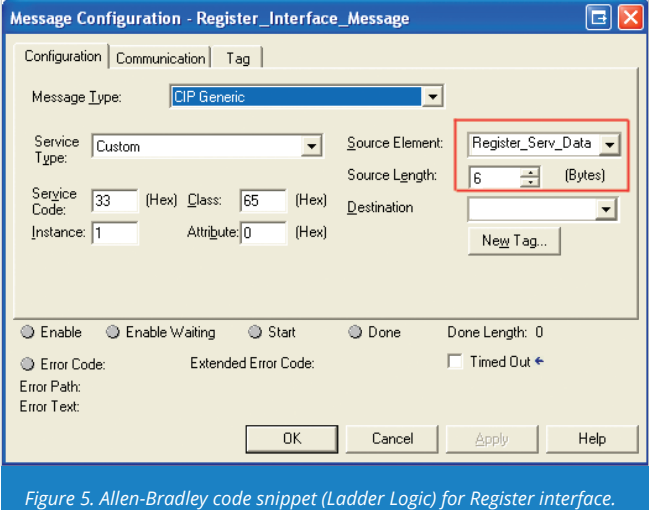

The value 100 is the register to write to, and the value to be written is 7. When the MSG block is activated, the register query is sent to the Ensemble via the EtherNet/IP protocol.

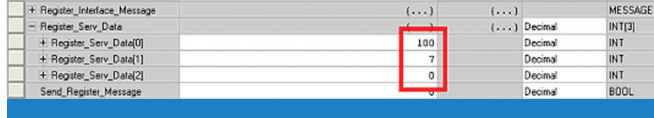

*Figure 6. Allen-Bradley code snippet (Ladder Logic) for Register interface.*

As you can see, this is a straightforward data interface from the PLC to the Ensemble. In addition to writing a single register, the interface also supports writing multiple registers in one message and reading single or multiple registers. This example was interfacing with an integer (32-bit) register, but the interface supports the same functionality with double-precision (64-bit) floating point values.

### **Ensemble Code Snippet (AeroBASIC) for Register Interface**

To make use of the data that is being transferred to and from the PLC, the user can write an AeroBASIC program to respond to incoming register transfers, as well as write outbound register data. This combination of EtherNet/IP communication with the power and flexibility of AeroBASIC allows for the implementation of many unique applications. For example, the following AeroBASIC code snippet shows how the register interface can be used to control the Ensemble timebase value (set by the AeroBASIC TimeScale command).

#### HEADER

' The PLC writes timebase values to IntegerRegister 101 Define timebaseRegisterIndex 101

# END HEADER

DECLARATIONS

' Declare a global variable named "timebase" Global timebase as Integer

# END DECLARATIONS

PROGRAM

' initialize the timebase register to 100% speed RegS IntegerRegisters, timebaseRegisterIndex, 100

' ... do work in AeroBASIC ...

' Change timebase to value sent from PLC Call GetTimebase() TimeScale timebase

' ... continue working ...

### END PROGRAM

FUNCTION GetTimebase() as void

' Read the value from IntegerRegister 101 into the variable "timebase" timebase = RegS(IntegerRegisters, timebaseRegisterIndex)

END FUNCTION

# Ensemble Drive-Based Motion Controller **Ordering Information**

### **Ensemble**

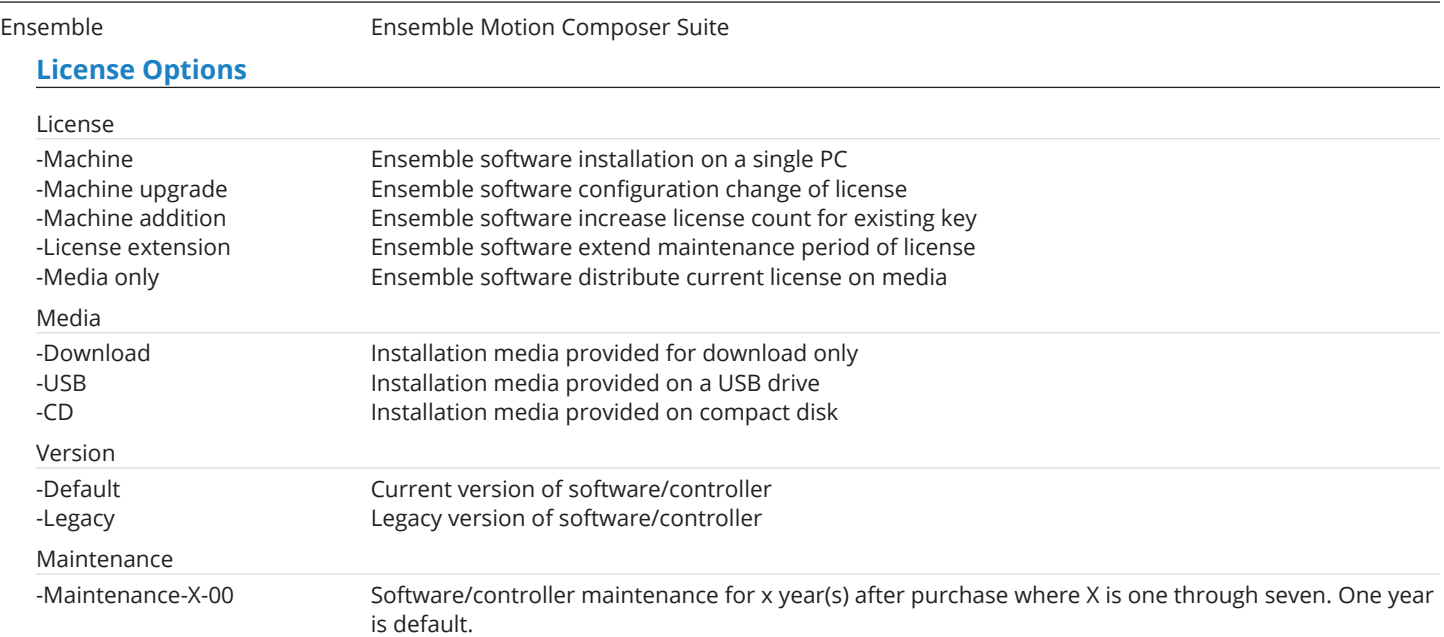

## **Software-Based Controller Configuration**

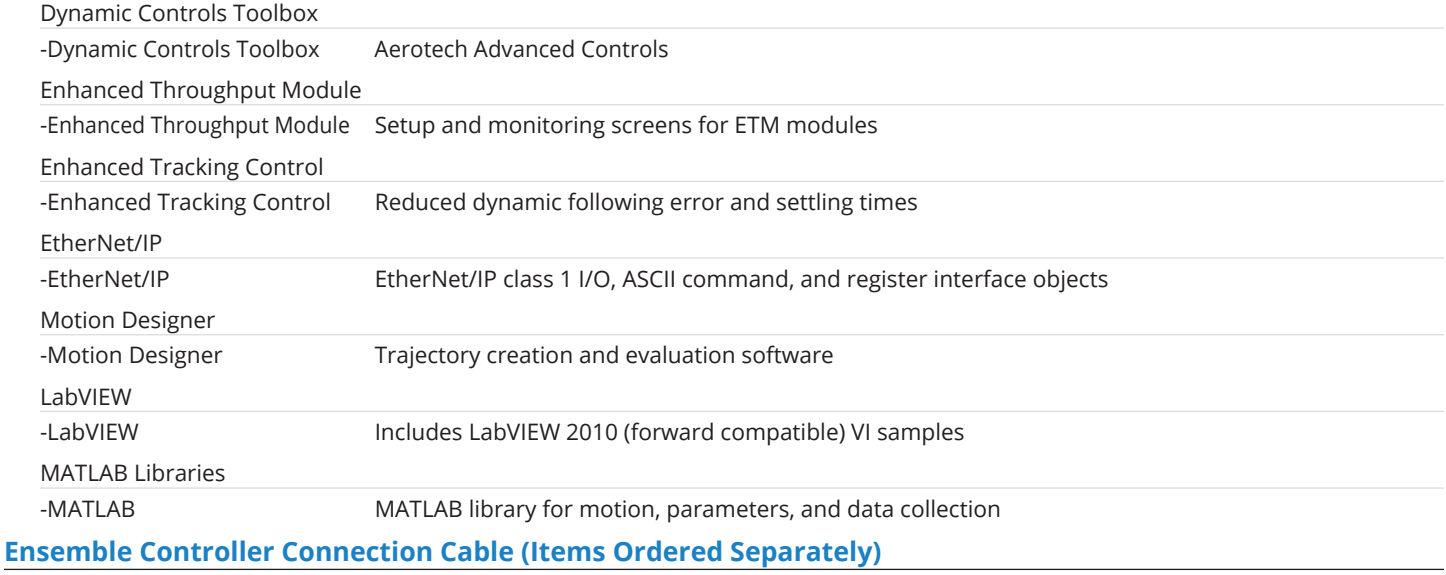

### PC to Ensemble Drive/Controller Cable

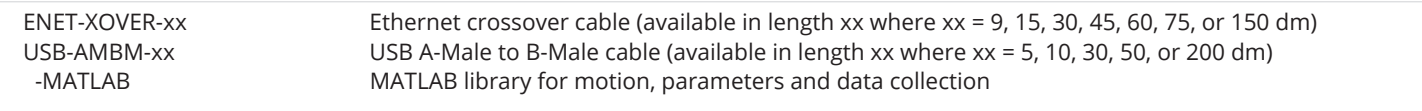

## **AeroNet Communication Network (Items Ordered Separately)**

### Ensemble Drive-to-Drive Cable

ENET-CAT6-xx Shielded Ethernet CAT6 cable (available in length xx where xx = 3, 6, 10, 20, 30, 45, 76, or 90 dm)

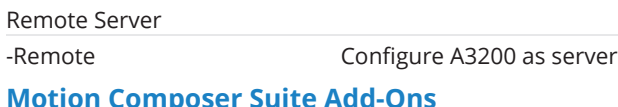

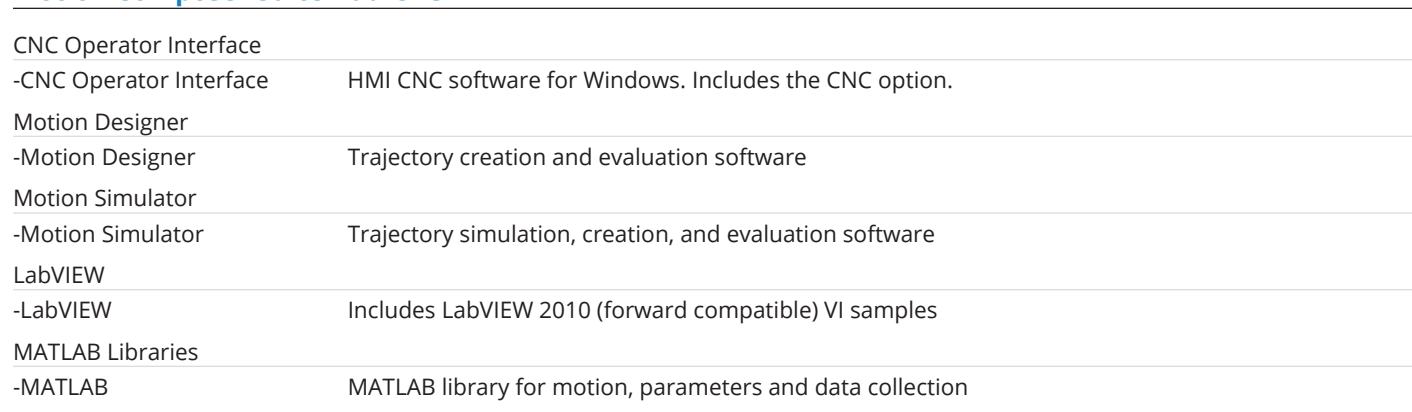

### **FireWire Communication Network (Items Ordered Separately)**

## NFire-PCIe NFire-PCIe FireWire communication network PCIe card (recommended) NFire-PCI NFire-PCI FireWire communication network PCI card NConnect-6P6P-xx\* NConnect-6P6P-45 FireWire cable (4.50 meter length), 6P to 6P NConnect-6P6P-30 FireWire cable (3.00 meter length), 6P to 6P NConnect-6P6P-18 FireWire cable (1.80 meter length), 6P to 6P NConnect-6P6P-9 FireWire cable (0.90 meter length), 6P to 6P NConnect-6P6P-5 FireWire cable (0.50 meter length), 6P to 6P NConnect-6P6P-2.3 FireWire cable (0.23 meter length), 6P to 6P

\*Note: Aerotech strongly recommends the use of FireWire cables supplied by Aerotech (NCONNECT cables). These cables are tested to ensure proper performance. A single open PCI or PCIe<br>card slot is required to accommodate th

### **HyperWire Communication Network (Items Ordered Separately)**

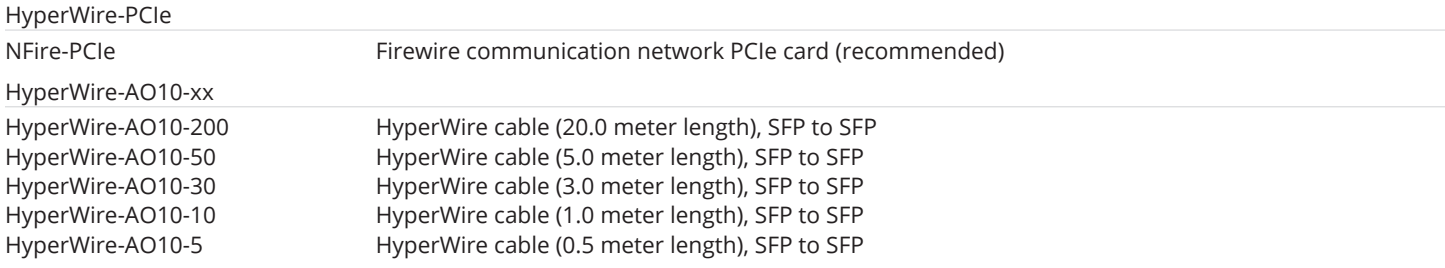